## Auswertung von zu bearbeitenden Urlaubsanträgen

1.) Aufruf der Transaktion SWI5:

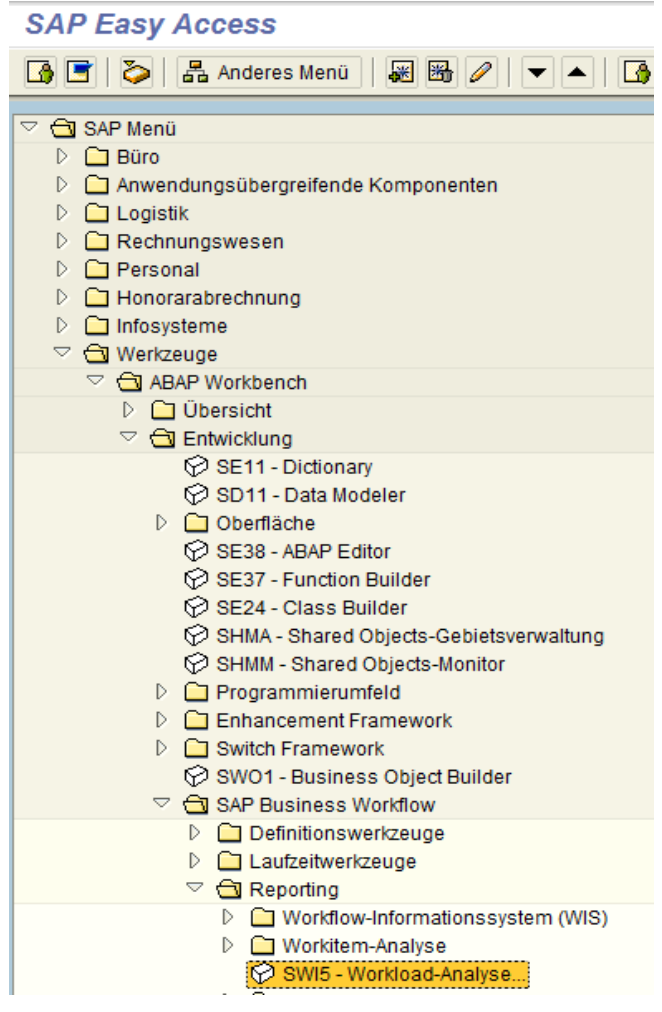

2.) In dem folgenden Selektionsbildschirm wird zunächst die entsprechende Variante geholt:

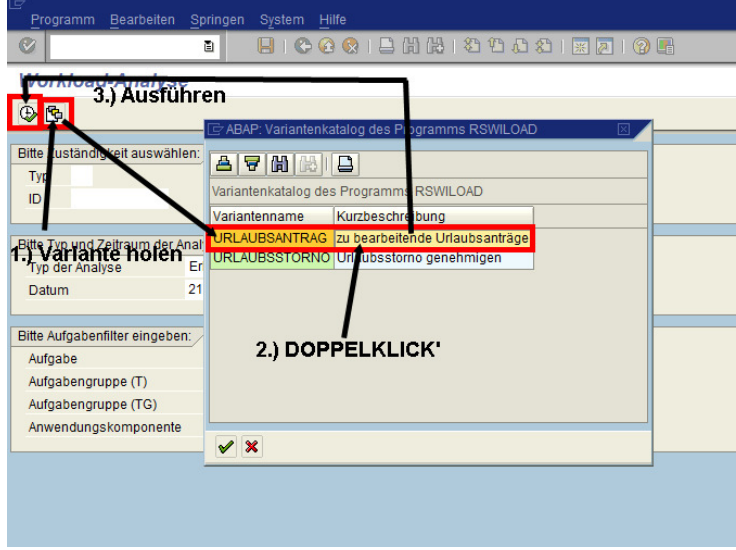

3.) Im Ergebnis werden alle noch zu bearbeitenden Urlaubsanträge aufgeführt:

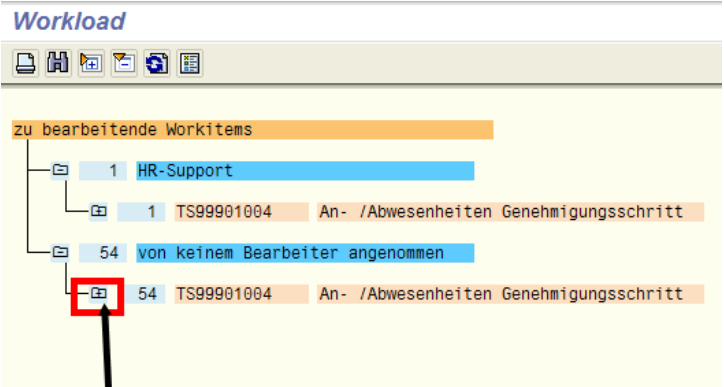

- Die Liste kann via 'KLICK' aufgeklappt werden.
- Mit dem Absprung in ein ausgewähltes Workitem kann der Anwender in die tiefere Recherche 4.) zu den Arbeitsschritten einsteigen, wie folgendes Beispiel verdeutlichen soll: **Workload**

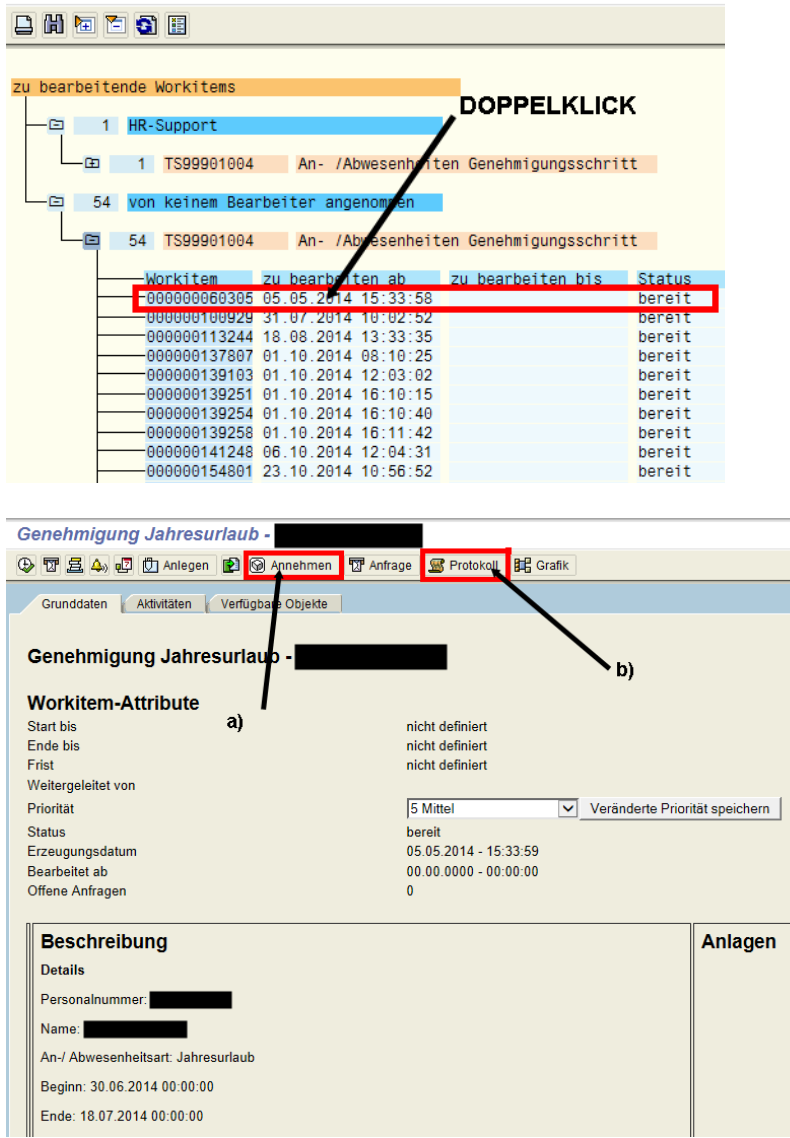

Über den Button 'Annehmen' übernimmt der Anwender selbst die Bearbeitung des a) Genehmigungsschrittes. Wenn der Anwender diesen Button betätigt hat, wechselt die Bezeichnung des Buttons auf 2urücklegen

Damit wird wiederum das Workitem an den vorherigen Bearbeiter zurückgegeben.

Über den Button 'Protokoll' kann nachvollzogen werden, an welcher Stelle das b) jeweiligen Workitem zur Bearbeitung liegt:

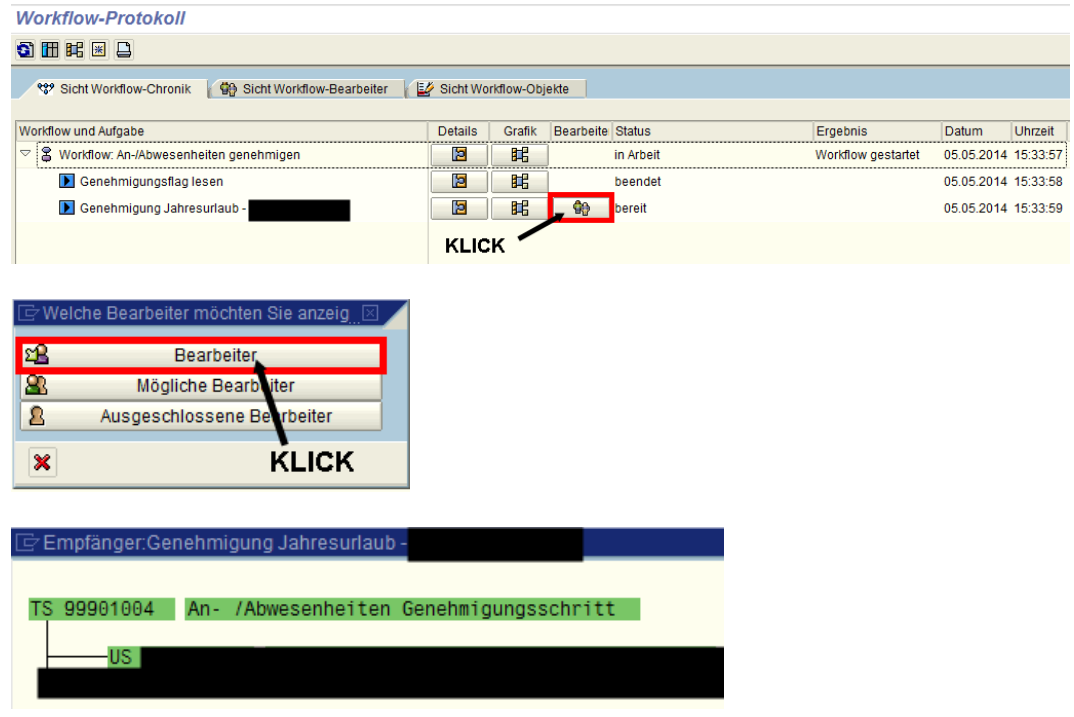

5.) Im Ergebnis liegt dieses Workitem noch als Genehmigungskalendereintrag im Outlook bei dem jeweiligen Bearbeiter oder die Aufgabe ist noch im ESS zur Bearbeitung vorhanden und wartet auf Bearbeitung.